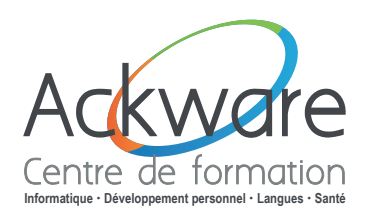

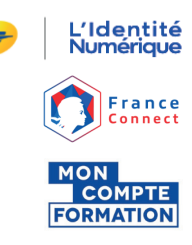

## **Mon Compte Formation renforce sa sécurité**

# **Comment vous inscrire à votre formation ?**

#### **Désormais, pour vous inscrire à votre formation, la création d'une Identité Numérique est requise.**

Pour cela, vous devez être **majeur/e**, disposer d'un **smartphone** et détenir une **pièce d'identité française valide** (carte d'identité, passeport ou titre de séjour d'une validité égale ou supérieure à 5 ans).

> **Vous remplissez ces conditions**

#### **Créez votre Identité Numérique La Poste**

**Téléchargez gratuitement l'application mobile L'Identité Numérique La Poste** et choisissez parmi ces deux possibilités pour créer et vérifier votre identité :

- **• En ligne sur [www.lidentitenumerique.laposte.fr](https://lidentitenumerique.laposte.fr/)**  Créez votre compte puis vérifiez votre identité directement en ligne ou avec votre facteur lors d'un rendez-vous ultérieur.
- **• En bureau de poste**  Faites-vous accompagner par un chargé de clientèle.

#### **Connectez-vous grâce à votre Identité Numérique La Poste**

- **• Rendez-vous sur le site [moncompteformation.gouv.fr](https://www.moncompteformation.gouv.fr/espace-prive/html/)**
- Pour vous identifier, cliquez sur **France Connect**
- Cliquez ensuite sur **L'Identité Numérique**
- Saisissez votre **numéro de mobile** pour recevoir une notification sur votre smartphone.
- **• Confirmez la demande de connexion en saisissant le code secret à 4 chiffres**.

**Vous ne remplissez pas ces conditions**

### **Vous pouvez utilisez le formulaire dédié sur [moncompteformation.gouv.fr](https://www.moncompteformation.gouv.fr/espace-prive/html/)**

- Cliquez sur la rubrique «Aide» pour **récupérer le formulaire**.
- Rassemblez les pièces justificatives et **envoyez le formulaire** complété par courrier.
- Après validation de votre dossier, vous recevrez **un recommandé** pour vérifier votre identité.
- **• Surveillez votre boîte mail !**  Une notification vous attend afin de poursuivre votre achat de formation.

*Cliquez ici [pour y accéder](https://www.moncompteformation.gouv.fr/espace-public/sites/default/files/2022-10/Formulaire%20Parcours%20Alternatif-1.0%20%281%29_0.pdf)*

## **Bonne formation !**

**Pour toute demande d'information supplémentaire, n'hésitez pas à nous contacter :**

**Mail : [formation@ackware.fr](mailto:formation%40ackware.fr?subject=Informations) - Téléphone : 03.26.82.19.91**

**Site web : [ackware-formation.fr](https://ackware-formation.fr/)**